# AANGIFTEFORMULIER AGREEMENT SUBUITGAVE

#### ❒ Nieuw agreement

❒ Wijziging agreement

Ice agreement number: .......................................................................................... (verplicht invullen bij wijziging)

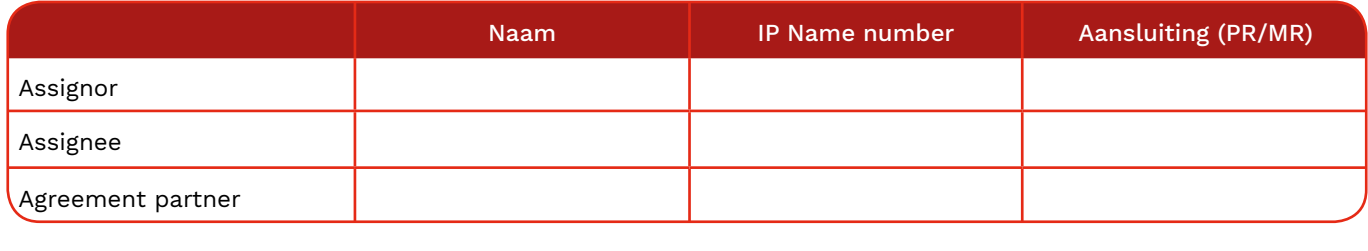

Type agreement: □ Algemeen □ Verkoop ❒ Specifiek ❒ Fabricage

Startdatum agreement: ........................................................................ GEBIED: ..........................................................................................................

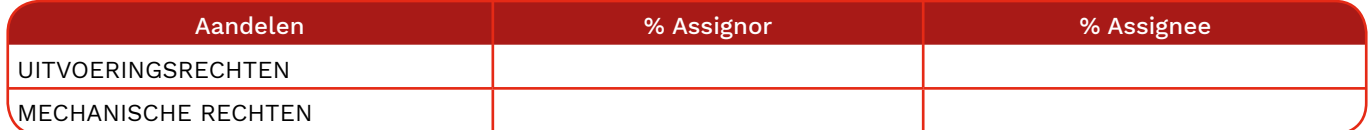

Als u meer gedetailleerde aandelen wil aanmelden op basis van een specifiek gebruik, gebruik MyAgreements.

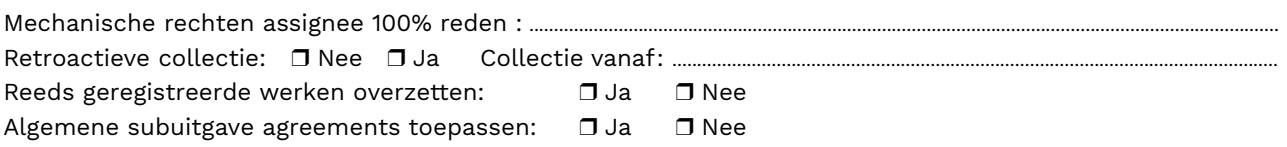

### Lijst van werken waarvoor dit contract geldig is:

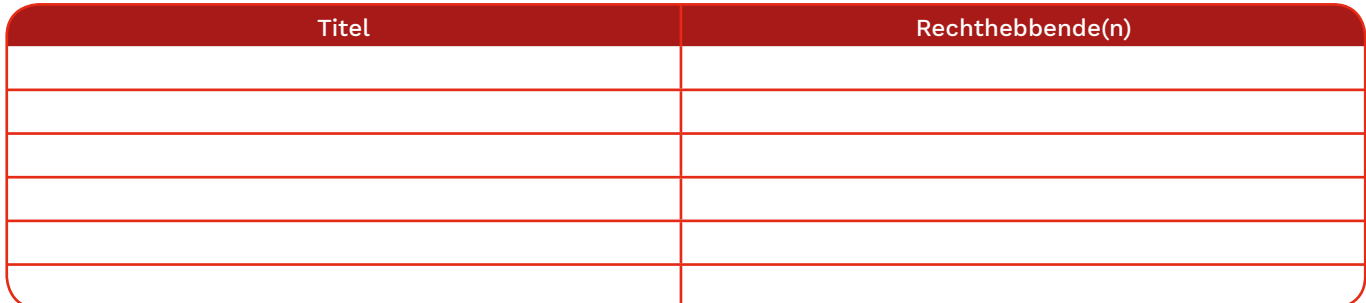

De werken mogen ook in een aparte bijlage toegevoegd worden. Gelieve alle titels en rechthebbenden te vermelden.

#### Bijkomende informatie:

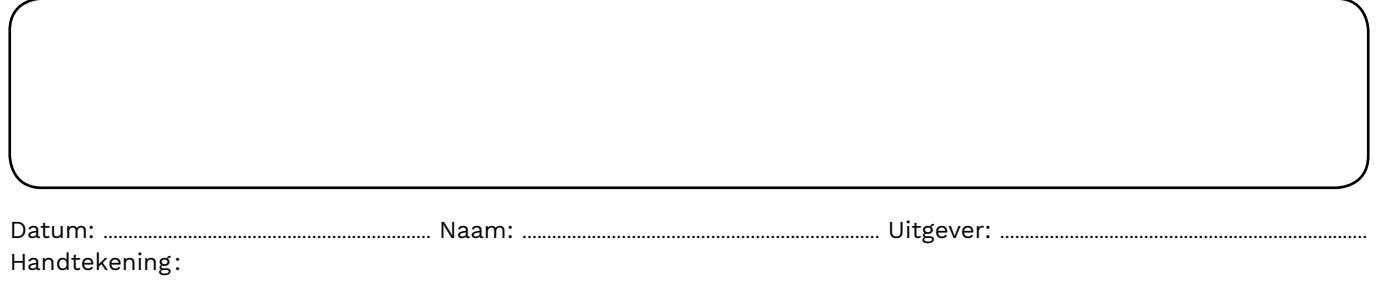

Aarlenstraat 75-77, 1040 Brussel T +32 2 286 84 84 − member@sabam.be − sabam.be BTW BE 0402 989 270 RPR Brussel IBAN: BE70 4354 1096 4125 − SWIFT BIC: BBRUBEBB

# sabann

## HOE VUL IK HET AANGIFTEFORMULIER 'AGREEMENT - SUBUITGAVE' IN?

#### Nieuw agreement of wijziging agreement

Nieuw agreement : Het agreement bestaat nog niet. U gaf het nooit eerder aan. Wijziging agreement: U wil een bestaand agreement wijzigen. U vindt het 'ICE agreement number' terug via MyAgreements in de eServices.

#### Assignor en assignee

De Assignor is de partij die de rechten afstaat. In dit geval de originele uitgever. De Assignee is de partij die de rechten ontvangt. In dit geval de subuitgever. Voor één van deze twee opties vult u uw eigen gegevens in. Zowel naam, IP Name Number als aansluiting zijn verplicht.

#### Agreement partner

Enkel in te vullen als u zelf subuitgever bent.

Hier vult u – indien van toepassing – de uitgever in via welke u de originele uitgever claimt. Dit is de uitgever waarmee u een al gekend sub-uitgave agreement heeft afgesloten.

#### Type agreement:

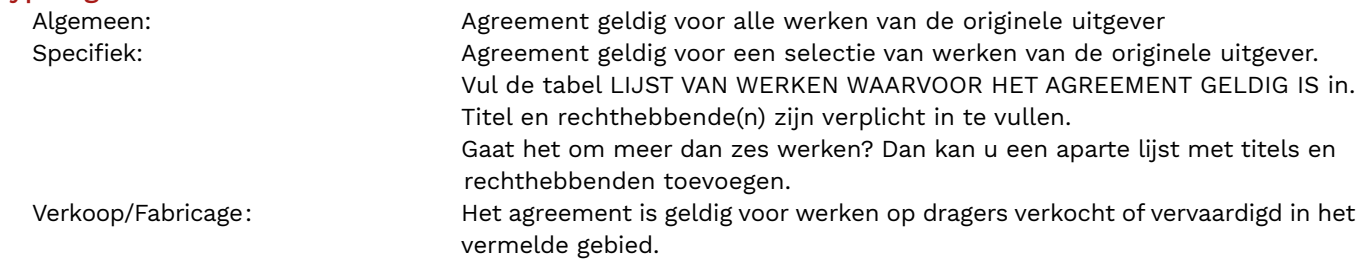

#### Startdatum agreement

Hier geeft u de begindatum op van het agreement. Die datum kan niet verder dan één week in de toekomst liggen.

#### Gebied

Hier geeft u aan voor welk gebied het agreement geldig is.

#### Aandelen uitvoeringsrechten en mechanische rechten

Vul voor beide rechttypes de aandelen in in %.

Bij '% Assignor' vult u het aandeel in dat de originele uitgever behoudt.

Bij '% Assignee' vult u het aandeel in dat de subuitgever behoudt.

De som van '% Assignor' en '% Assignee' is maximaal 50% voor uitvoeringsrechten en maximaal 100% voor mechanische rechten.

Let wel: de aandelen worden berekend op het aandeel in het werk. Als u aanduidt dat zowel de assignee als de assignor recht hebben op 25%, vult u 25% in in de daarvoor voorziene vakjes. De som van de ingevulde aandelen is dan 50%. De overige 50% - die niet ingevuld worden op het formulier – gaan naar de componiste(n)/auteur(s) Als u de aandelen van een agreement wijzigt, zullen alle werken aangepast worden waar u de oorspronkelijke rechtenverdeling toepaste. Werken met afwijkende aandelen blijven ongewijzigd.

# sabam

## HOE VUL IK HET AANGIFTEFORMULIER 'AGREEMENT - SUBUITGAVE' IN?

#### Mechanische rechten assignee 100%. reden?

Indien u aangeeft dat het Assignee-aandeel in mechanische rechten 100% is, verklaart u hier waarom u recht hebt op dit volledige aandeel.

#### Retroactieve collectie

Hiermee geeft u aan of u recht heeft op inkomsten die voorafgaan aan de startdatum. Als u 'JA' antwoordt, kan u een exacte datum opgeven. Als u geen datum opgeeft, geldt de retroactieve collectie voor de hele periode die voorafgaat aan de startdatum.

#### Reeds geregistreerde werken overzetten

Enkel invullen als u als bij type agreement 'Algemeen' kiest. Ja: het subuitgave agreement toepassen op alle werken waarop de Orignele Uitgever vermeld staat. Nee: het subuitgave agreement enkel toepassen als het expliciet vermeld wordt in een werkaangifte.

#### Algemene subuitgave agreements toepassen

Ja: algemene subuitgave agreements die bekend zijn bij ICE, toepassen op dit agreement. Nee: algemene subuitgave agreements die bekend zijn bij ICE niet toepassen op dit agreement. De subuitgave zal dus niet automatisch toegepast worden op de werken.

#### Lijst van werken waarvoor dit agreement geldig is

Enkel invullen als u als bij type agreement 'Specifiek' kiest. Opgelet: de werken die u hier vermeld moet u nog afzonderlijk aangeven. Dit formulier registreert enkel het agreement.

#### Bijkomende informatie

Hier kan u bijkomende opmerkingen toevoegen.